**WeTube Crack With License Key Download [Win/Mac] (Updated 2022)**

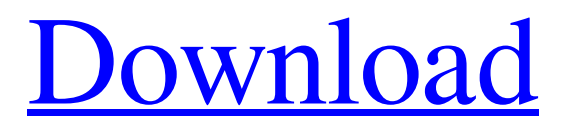

**[Download](http://evacdir.com/clairvoyant/accidentally/doling/kirby.methods=ZG93bmxvYWR8SW82TW5rNU5YeDhNVFkxTkRVeU1qRXhNSHg4TWpVM05IeDhLRTBwSUhKbFlXUXRZbXh2WnlCYlJtRnpkQ0JIUlU1ZA/potholes/overtures=V2VUdWJlV2V)**

## **WeTube Crack+ Serial Key X64**

Add an extra layer to YouTube by adding your desktop to YouTube with WeTube extension. With WeTube you will have your desktop and YouTube in one place and it's easier to search videos and watch them from your desktop. You can also download videos, change and share video resolution, adjust the media quality, crop a video, convert a video to another format, view annotations, capture a frame, make a voiceover for your video, and much more. WeTube is a third-party application that brings YouTube to your desktop, as a standalone application. Besides the obvious searching and watching features, WeTube incorporates some extra functions that will surely boost your overall YouTube experience. It only works with Microsoft Edge If you don't have it already installed, Microsoft Edge will be prompted for install in order to open WeTube. No matter what other browsers you have on your computer, Edge is mandatory. We have tested this aspect on a system with multiple browsers installed, like Chrome, Firefox, and Opera, but the prompt still pops up. A quick UI introduction Even if it's not an actual browser tab, it still gives you that feeling. And as you are already familiar with YouTube's layout, you won't face any issues with the operation. Of course, there is an extra element on top of the classic look, and that is the WeTube toolbar. From this toolbar, you can capture frames, download video or audio content, transform text to speech and more. Ad blocking and downloads After you access a video, some functions on the toolbar might get activated. If you intend to download a video, or its audio feed, look for the floppy disk icon. Make sure you select one of the available resolutions and proceed to snag the file. To activate the adblocker you have to navigate to the settings menu and look for the first entry. The blocker is divided into three parts that can be individually activated/deactivated. If you feel like you'd want to let banners or annotations come trough, you can simply uncheck them. Save frames as images and turn the subtitle to voice The camera and the directional buttons are strictly related to frame selection and output. If you want to extract certain frames out of your videos, you can use WeTube to locate and save them. Furthermore, if you have a foreign subtitled video that you cannot watch, but only listen to, the first toolbar function can help out. To summarize WeTube is a simple application takes YouTube along with some

#### **WeTube Crack**

Open a terminal and run the following command: code(paste your code in here) In order for your code to be properly translated, you'll have to paste it directly in this post. If you are creating a new thread you can just copy and paste the code. KEYMACRO Description: Open a terminal and run the following command: code(paste your code in here) In order for your code to be properly translated, you'll have to paste it directly in this post. If you are creating a new thread you can just copy and paste the code. No Bcws here, but someone seems to have the right-click problem! You can never be too safe of course. EDIT: I haven't had any problems with any video streaming sites. Keymacro is very helpful with video streaming sites. No Bcws here, but someone seems to have the right-click problem! You can never be too safe of course. EDIT: I haven't had any problems with any video streaming sites. Keymacro is very helpful with video streaming sites. The amount of necessary information is pretty big, but I would like to see your questions answered, before that. EDIT: I've been uninstalling an installing various browsers just to work out the details. Unfortunately, I still haven't found a solution. The amount of necessary information is pretty big, but I would like to see your questions answered, before that. EDIT: I've been uninstalling an installing various browsers just to work out the details. Unfortunately, I still haven't found a solution. Not really "Totallyclean" as I am suggesting, but then again, it is very nice to have it. It makes a lot of different websites do their job better, and saves lots of work. EDIT: I've been uninstalling an installing various browsers just to work out the details. Unfortunately, I still haven't found a solution. Who is online Users browsing this forum: No registered users and 4 guests You cannot post new topics in this forumYou cannot reply to topics in this forumYou cannot edit your posts in this forumYou cannot delete your posts in this forumYou cannot post attachments in this forumRangers Come Back to Beat Spurs By The Associated Press Jan. 24, 2014 LONDON — Chris Samba scored a penalty kick in the 82nd minute and Henrik 77a5ca646e

### **WeTube Free Registration Code**

Quick Look is an application that quickly and easily converts any video on your Mac into a gif image. How to Add a GIF to a Video in iMovie Add a GIF to a Video in iMovie To add a GIF to a video in iMovie, follow these steps: Open iMovie, and navigate to the timeline. Open the File menu and select Export. From the Export dialog, select GIF from the drop-down menu. Click Choose. You will be prompted to select a file on your computer. Select one, and then click Export. A new window will open, with the progress indicator in the lower right corner. Select GIF Images from the Export dialog, and then click OK. Your exported GIF file will be added to your project. Adding a GIF to a Video in Final Cut Pro X To add a GIF to a video in Final Cut Pro X, follow these steps: In Final Cut Pro X, open the Advanced Editor. Select a clip in the storyboard. Open the GIF Effect box. In the Effects panel, select the GIF from the menu. Click Create to open the Create An Effect dialog. In the Compile Dialog, select Add an Animation Sequence, and then click Continue. In the Compile dialog, select Animation from the panel on the left, and then select GIF from the menu. Click Continue. A new Animation panel will appear at the bottom of the screen. In the Animation panel, add the animation you want to the timeline. To remove any frames from the animation, click the minus button in the bottom left of the Animation panel. To move any frame in the timeline, drag and drop it using the handles. Creating Animated GIFs in Photoshop Creating Animated GIFs in Photoshop is very similar to making them in iMovie. There are a few things you must keep in mind when making an animated GIF in Photoshop. These include: Mosaic Effects To create a GIF mosaic effect, follow these steps: Open a new image from the File menu. Drag a layer mask from the Layer panel into the document. Add any content you want to the layer mask. Duplicate the layer, and place it over the layer mask. Group both layers together, and choose Effect >

#### **What's New in the WeTube?**

The Video-on-Web Apps are convenient video downloader and browser extension providing the most popular video, photo and audio files. Here you can download YouTube, Vimeo, SoundCloud and Dailymotion videos and stream videos on the Web. The best Web Video Player, Image Downloader, Camera, Face Detection, Flash Player, Sound Player and Screen Recorder, Audio Recorder and TTS File Manager Software Overview ZIPPY File Manager (FREE) is an easy to use program that allows you to organize and manage your files. It has support for zip, jpg, tif, wav, docx, ppt, xlsx, and xml formats. Drag and drop features allow you to move files between folders or the user interface. When the user interface is activated, you can choose between two modes: Explorer-like for quick access to the files and folders, or a grid format for easy scanning through the contents of a folder. Some other features include batch renaming, sorting and file compression. ZIPPY File Manager (FREE) is designed to be compatible with Windows XP and Windows 2000/NT/ME and works in the background when Windows is running. System requirements Windows XP/Vista/7/8/10 For Windows Vista/7, you should have 512 MB of RAM and a hard disk space of about 100 MB available. For Windows 8/10, you should have 256 MB of RAM and a hard disk space of about 20 MB available. Directory Opus Software Overview Directory Opus is an application that will take care of the tedious directory management that most Windows users face. With this nifty utility, it is possible to: • View hidden and system files • Change the current directory • Organize the desktop into a tree structure • Search the entire hard drive for files and sub-directories • Lock or unlock any file or directory in the OS Directory Opus has been developed in C#.NET using Visual Studio 2005 (Visual C#.NET 2005 Express Edition). It is optimized to run on Windows Vista, 7 and 8. It is available as a free open source download. System requirements Windows XP/Vista/7/8 For Windows Vista/7, you should have 512 MB of RAM and a hard disk space of about 100 MB available. For Windows 8, you should have 256 MB of RAM and a hard disk space of about 20 MB available. PhotoStudio 16-bit Full-Featured DSP Compression Software Overview PhotoStudio 16-bit Full-Featured DSP Compression Software includes most popular feature set of PhotoStudio (Compressor, Layers, Easy Print, Clipart, Skin Builder and Video Editor). Compress 32-bit and 64-bit photos and videos to lossless JPG, JPEG, TIF, GIF, BMP, PNG, and AS

# **System Requirements:**

Minimum: OS: Mac OS X Windows 7 or newer Processor: 2.8 GHz or better Dual-Core or Quad-Core Intel or AMD Memory: 4 GB RAM Graphics: NVIDIA GeForce GTX 660 2GB or better, ATI Radeon HD 6900 or better DirectX: Version 11 Storage: 3 GB available space for installation Additional: Internet connection Keyboard & mouse Recommended: Mac OS

<https://eskidiyse.com/index.php/free-smtp-server-free/>

<https://fedbook.net/wp-content/uploads/2022/06/Fazortan2.pdf>

<https://misasgregorianas.com/atomic-absorption-spectrophotometry-crack-activation-code-with-keygen-download-pc-windows/> <http://www.fuertebazar.com/2022/06/06/squsi-tracking-blocker-crack/>

<https://www.yildizbots.com/wp-content/uploads/2022/06/nenlav.pdf>

<http://sturgeonlakedev.ca/2022/06/06/countdown-license-code-keygen-free-download-for-pc-latest-2022/>

<https://wakelet.com/wake/aSPTm7MoKyySFOGVawOGe>

[https://www.afrogoatinc.com/upload/files/2022/06/sYEc26o1GFDyVtUXn8lM\\_06\\_407e11d3a7cc96d19b225a5bc1dc6d6c\\_file](https://www.afrogoatinc.com/upload/files/2022/06/sYEc26o1GFDyVtUXn8lM_06_407e11d3a7cc96d19b225a5bc1dc6d6c_file.pdf) [.pdf](https://www.afrogoatinc.com/upload/files/2022/06/sYEc26o1GFDyVtUXn8lM_06_407e11d3a7cc96d19b225a5bc1dc6d6c_file.pdf)

<https://www.ponuda24.com/hslab-security-tracker-nef-crack/>

<https://jgbrospaint.com/wp-content/uploads/2022/06/hastake.pdf>